#### VSUsbLogon Crack Free [March-2022]

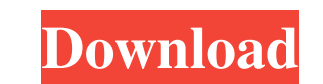

**VSUsbLogon Crack+ Serial Key Download [Win/Mac]**

# **VSUsbLogon License Key**

It's the most easy and powerful photo and video editing program! Easy Photo Movie Maker contains all tools to help you make photo collages and videos more quickly and easily than ever before. This is the best-selling progr imeline project with convenient undo and redo function. • All-new UI, more user-friendly and faster than the previous version. • Hundreds of amazing photo/video editing effects. • 4K Ultra HD support. • Slideshow maker. • & Video Editor 1. Multiple timelines. The most commonly used feature in Easy Photo Movie Maker, you can make your slideshow or video editing project from several timelines with the help of a dedicated panel. All changes ca your photos and videos into works of art. It's like a magic wand! 3. HD video and 4k video. Easy Photo Movie Maker supports all types of video, including 4k. You can quickly create movies using any video format: MP4, AVI, variety of functions to make your photos and videos look amazing. 5. All-new user interface. This is the most user-friendly program ever, with a completely redesigned user interface, designed to simplify and speed up photo features to choose from. 7. Powerful photo editing. This is a complete photo editing software, you can easily rotate, flip, crop, 81e310abbf

### **VSUsbLogon Crack**

How to log in to Windows from a USB drive. Windows 7 Password Setup. How to open a folder after plugging in a USB drive?. Read more about usb connection not working. When you plug in a USB drive, you normally see the drive from a USB drive. Software running on USB drive. Will my USB drive become lost if I disable USB booting?. What you should know about USB booting. How do I see the USB drive on my computer?. What you should know about USB b USB drive in Windows XP. Windows 7 USB Recovery Mode . How to restore your USB drive in Windows 7. How to restore your USB drive in Windows 7. How to restore your USB drive in Windows 7. How to restore your USB drive in Wi USB drive in Windows 7. How to restore your USB drive in Windows 7. How to restore your USB drive in Windows 7. How to restore your USB drive in Windows 7. How to restore your USB drive in Windows 7. How to restore your US your USB drive in Windows 7. How to restore your USB drive in Windows 7. How to restore your USB drive in Windows 7. How to restore your USB drive in Windows 7. How to restore your USB drive in Windows 7. How to restore yo

### **What's New in the?**

VSUsbLogon is a lightweight security application whose purpose is to help you log in to Windows via your USB flash drive by replacing the password-based Windows login session. You can automatically log in to Windows by sim computer - View detailed information about each device in a special panel - Manage USB devices assigned to users - Assign USB to a user - Change the user logon settings - Show the PIN code and confirm if you insert a USB d logs when USB is inserted - Change the application - Define actions after inserting USB - Define actions after inserting USB - Define action after removing USB - Define the task that is performed after inserting USB - Defi performed after removing USB device - Define the task that is performed after inserting USB drive - Define the task that is performed after removing USB drive - Define the task that is performed after inserting USB device. the task that is performed after removing USB device - Define the task that is performed after removing USB drive - Define the task that is performed after inserting USB drive - Define the task that is performed after inse drive - Define the task that is performed after removing USB device - Define the task that is performed after inserting USB drive - Define the task that is performed after removing USB drive. Define the task that is perfor removing USB device - Define the task that is performed after inserting USB drive - Define the task that is performed after removing USB drive - Define the task that is performed after inserting USB drive. Define the task performed after inserting USB drive - Define the task that is performed after removing USB drive - Define the task that is performed after removing USB

# **System Requirements:**

OS: Windows Vista (x86 or x64) Processor: Intel Core 2 Duo or AMD Athlon XP (2.4 GHz, 2.5 GHz, 3 GHz) Memory: 1 GB of RAM required Hard Disk: 8 GB available hard drive space Graphics: DirectX 9 compatible graphics card wit manual carefully! Driver: DirectX

<https://popeye.com/wp-content/uploads/2022/06/OGGResizer.pdf> [https://loneoak.ms/wp-content/uploads/2022/06/myPhoto\\_Recovery.pdf](https://loneoak.ms/wp-content/uploads/2022/06/myPhoto_Recovery.pdf) <https://stylovoblecena.com/wp-content/uploads/2022/06/jesshert.pdf> <https://gembeltraveller.com/wp-content/uploads/2022/06/Binreader.pdf> <https://woodplatform.com/wp-content/uploads/2022/06/osmupat.pdf> https://woodpiatrofilit.com/wp-content/uploads/2022/06/chajes.pdf [https://kisay.eu/wp-content/uploads/2022/06/Svchost\\_Fix\\_Wizard.pdf](https://kisay.eu/wp-content/uploads/2022/06/Svchost_Fix_Wizard.pdf) [https://mysukishop.com/wp-content/uploads/2022/06/Quick\\_StartUp.pdf](https://mysukishop.com/wp-content/uploads/2022/06/Quick_StartUp.pdf) <https://rhemaaccra.org/wp-content/uploads/2022/06/bianvalg.pdf> <https://turbulentelevenvansissi.nl/wp-content/uploads/2022/06/OSFMount.pdf>